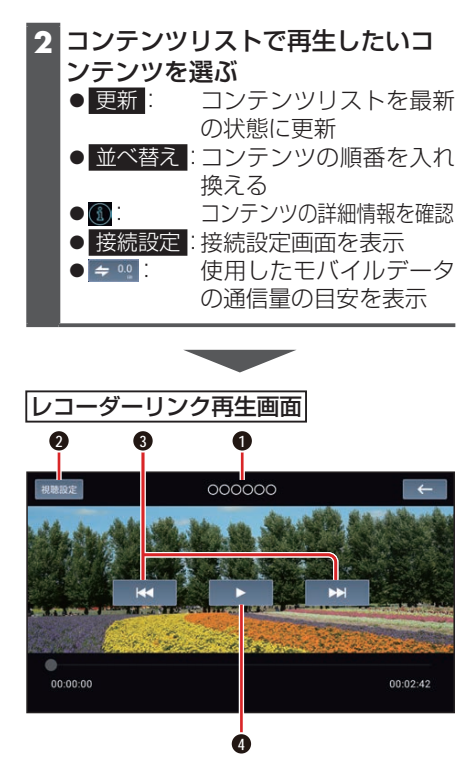

- **1** タイトル
- **2** 視聴設定 (P.38)
- **3** 頭出し
- **4** 再生/一時停止

## お知らせ

DiXiM Play for レコーダーリンクアプ リを使用するスマートフォンを使用し て、ハンズフリー、音声認識を使用して いる場合、レコーダーと接続できないた め再生できません。

- ●コンテンツリストが表示されるまで、数 秒かかる場合があります。
- レコーダーの選択画面はDiXiM Play for レコーダーリンクアプリと本機を初 めて接続した場合など、レコーダーが選 択されていない場合に表示されます。レ コーダーが選択されている場合は、前回 再生していたコンテンツまたはコンテ ンツリストが表示されます。
- ●キ®を選ぶとモバイルデータ通信量の 詳細を確認できます。
- ●コンテンツの構成はレコーダーによっ て異なります。
- 本機で対応していないコンテンツは選 択できません。
- レコーダーを変更したい場合は、手順 2で 接続設定 > レコーダーを変更 を選 び、レコーダー選択画面でレコーダーを 変更します。
- ●レコーダーまたは本機が接続している インターネットの回線速度が十分でな い場合、コンテンツを再生できないこと があります。

推奨速度は次のとおりです。

- 自宅:上り6 Mbps以上
- スマートフォン:上り1 Mbps以上/ 下り3 Mbps以上
- ●レコーダーとの接続が切断された場合 は、再接続するか、接続設定画面からレ コーダーを再度選択してください。
- ●コンテンツをタイトル順に並び替えた 場合は、UTF-8の文字コード順となり ます。
- ●再生するコンテンツの種類によって再 生画面は異なります。
- ●レコーダーによっては一部の操作がで きない場合や、表示が異なる場合があり ます。

## **視聴設定を変更する**

## レコーダーリンク再生画面(P.37)から 視聴設定 を選び、各項目を設定する

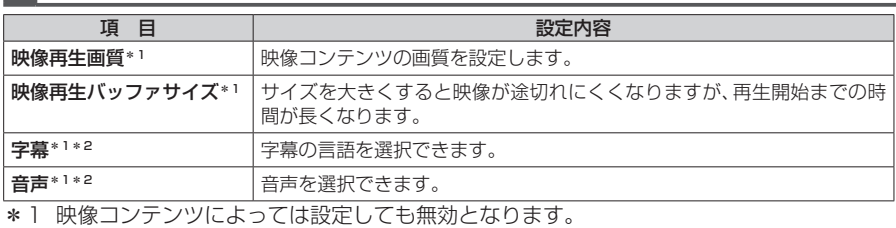

**38** \*2 登録しているレコーダーによっては設定しても無効となります。